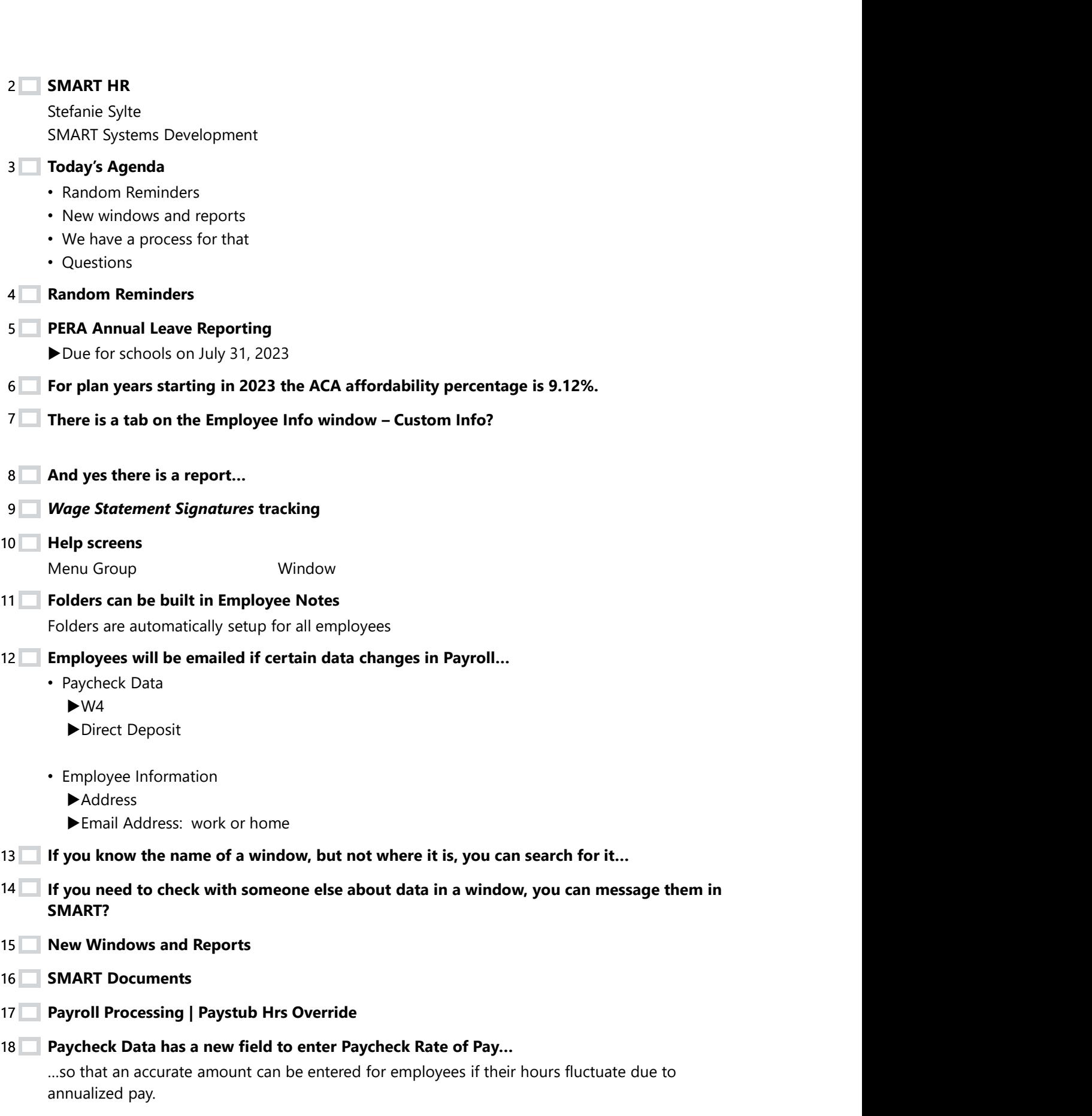

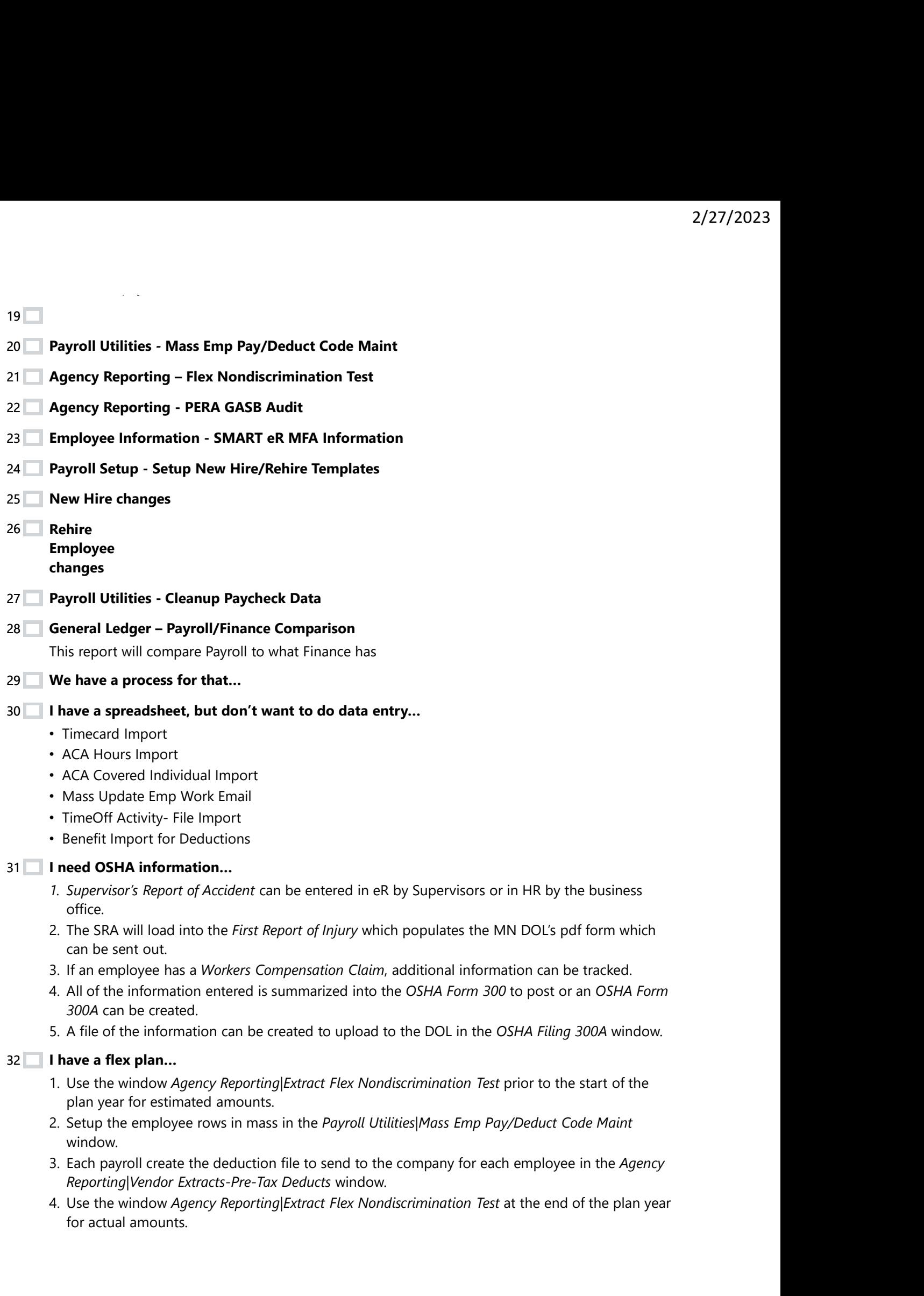

 $33$   $\blacksquare$  I am over 100 employees and need to do EEOC-EEO-5 reporting…

- 
- 1 am over 100 employees and need to do EEOC-EEO-5 reporting...<br>1. Employees can enter their self-identified ethnicity and gender in SMART eR.<br>2. Use the *Gender and Ethnicity Proof* window to compare Employee Information t 2/27/2023<br> **2.** Use the Gender and Ethnicity Proof window to compare Employee Information to the employee<br>
2. Use the Gender and Ethnicity Proof window to compare Employee Information to the employee<br>
entered information.<br> entered information. 2/22<br>
3. Create and meed to do EEOC-EEO-5 reporting...<br>
3. Lysteme Gender and Ethnicity Proof window to compare Employee Information to the employee<br>
2. Use the Gender and Ethnicity Proof window to compare Employee Informa **1 am over 100 employees and need to do EEOC-EEO-5 reporting...**<br>1. Employees can enter their self-identified ethnicity and gender in SMART ef<br>2. Use the *Gender and Ethnicity Proof* window to compare Employee Informat<br>ent I am over 100 employees and need to do EEOC-EEO-5 reporting...<br>1. Employees can enter their self-identified ethnicity and gender in SMART ef<br>2. Use the *Gender and Ethnicity Proof* window to compare Employee Informat<br>enter **1 am over 100 employees and need to do EEOC-EEO-5 reporting...**<br>
1. Employees can enter their self-identified ethnicity and gender in SMART ef<br>
2. Use the Gender and Ethnicity Proof window to compare Employee Informat<br>
en **1 am over 100 employees and need to do EEOC-EEO-5 reporting...**<br>
1. Employees can enter their self-identified ethnicity and gender in SMART effects.<br>
2. Use the Gender and Ethnicity Proof window to compare Employee Inform **1. In a over 100 employees and need to do EEOC-EEO-5 reporting...**<br>
1. Employees can enter their self-identified ethnicity and gender in SMART elf-<br>
2. Use the Gender and Ethnicity Proof window to compare Employee 1 am over 100 employees and need to do EEOC-EEO-5 reporting...<br>
1. Employees can enter their self-identified ethnicity and gender in SMART ef<br>
2. Use the Gender and Ethnicity Proof window to compare Employee Informat<br>
ente
- 
- 
- 

## $34 \blacksquare$  I need to do Seniority reporting...  $\blacksquare$

Per person

## $35$   $\blacksquare$  I need to do Civil Rights reporting…*anticipated Summer 2023*

Sections STAF-1 and STAF-2-3 can be created by SMART

- 
- 

## $36$   $\blacksquare$  I need to terminate an employee, but need to keep track of data...

- - Payroll, TimeTracker, TimeOff, ACA, Assignments, Software permissions
- -
	-
	- Terminations by Date
	- Turnover by Location
	- Turnover by Union

## $37\,$   $\blacksquare$  I have annualized hourly employees wages...

- 
- 
- **I need to do Seniority reporting...**<br>
Per person<br> **I need to do Civil Rights reporting...anticipated Summer 2023**<br> *Sections STAF-1 and STAF-2-3 can be created by SMART*<br> *1. Pay Detail* must be setup.<br>
2. Use the CRDC Re timecards. 2. Use the *CRDC Reporting* window to proof and create data.<br> **1 need to terminate** *Employee*, **but need to keep track of data...**<br>
1. Use the *Ferminate Employee* window as of a chosen date.<br>
Payroll, TimeTacker, TimeOff
- Per person<br> **In eed to do Civil Rights reporting...onticipated Summer 2023**<br>
2. Use the *CRDC Reporting* window to proof and create data.<br>
1. *Poy Detail* must be setup.<br>
2. Use the *CRDC Reporting* window to proof and cre • If an employee works more than 40 hours, overtime will automatically be generated per DOLs rules. 1. Use the Terminate an employee, but need to keep track of data...<br>
1. Use the Termination Employee window as of a chosen date.<br>
Payroll, TimeTracker, TimeOff, ACA, Assignments, Software permissions<br>
2. Reports to track t
- 
-